# Accessing the eHealth Exchange Participant Directories via FHIR

## **Overview**

The eHealth Exchange maintains two Participant directories:

## *eHealth Exchange Participant Directory*

Participant organization details are maintained within this directory. This includes organization and contact information, along with service endpoints. This directory is maintained by Participants themselves, either via the Fast Healthcare Interoperability Resources (FHIR) Application Programming Interface (API) or via email requests sent to [techsupport@ehealthexchange.org.](mailto:techsupport@ehealthexchange.org)

#### *eHealth Exchange HubAware Participant Directory*

The HubAware directory is a copy of the eHealth Exchange Participant Directory, but it contains Hub-based endpoints for those Participants who have successfully onboarded onto the Hub as a responder. Participants who are initiators on the Hub should consume this directory to identify the service endpoints for other eHealth Exchange Participants.

## Directory Access via FHIR API

A FHIR API is available that allows Participants to download a copy of the directories. The current Implementation Guid[e here.](https://ehealthexchange.org/2020-09-12-sequoia-fhir-ig/toc.html)

A FHIR API key is required to interact with the Directory. If you do not have a FHIR API key, please email [techsupport@ehealthexchange.org](mailto:techsupport@ehealthexchange.org) and you will be issued keys for both Validation (VAL) and Production (PRD). When you receive the API keys, you will also receive endpoint listings for the four FHIR repositories (PRD and VAL for both the eHealth Exchange Participant Directory and the eHealth Exchange HubAware Provider Directory variants).

## Using POSTMAN to Invoke the FHIR API

[POSTMAN,](https://www.postman.com/) a commonly-used product, can be used to interact with the FHIR Directory.

- 1. Launch POSTMAN
- 2. Select **File** | **Settings**, and disable **SSL certificate verification**.
- 3. (optional) Create a **Collection** to logically group different interactions with one of the four Directory endpoints. For example, you might create a Collection called 'PRD – HubAware' for such interactions.
- 4. Create a new **Request** (leaving the default 'GET' interaction type alone), copy the Directory URL into the 'Enter Request URL' box, and specify parameters as below:

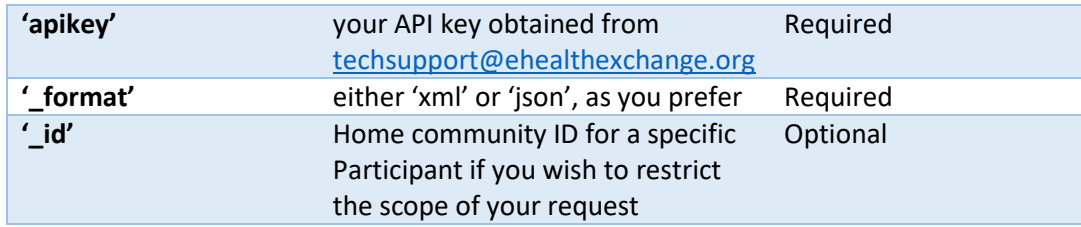

5. Click **Send**, and review the content of the **Response**, which should appear something like the below screenshot.

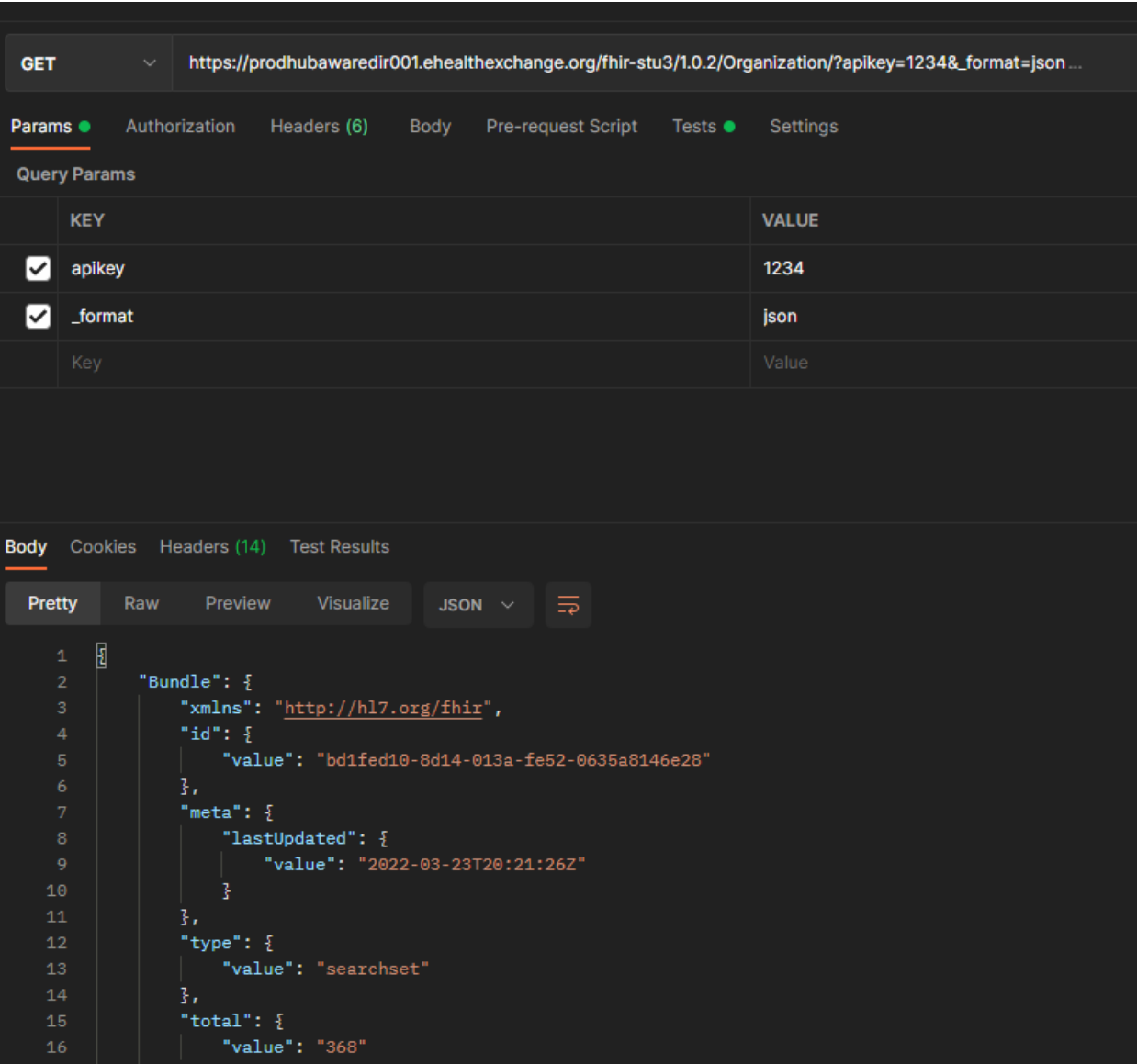